# RS301CR/RS302CD

Command Type Servo for Robot

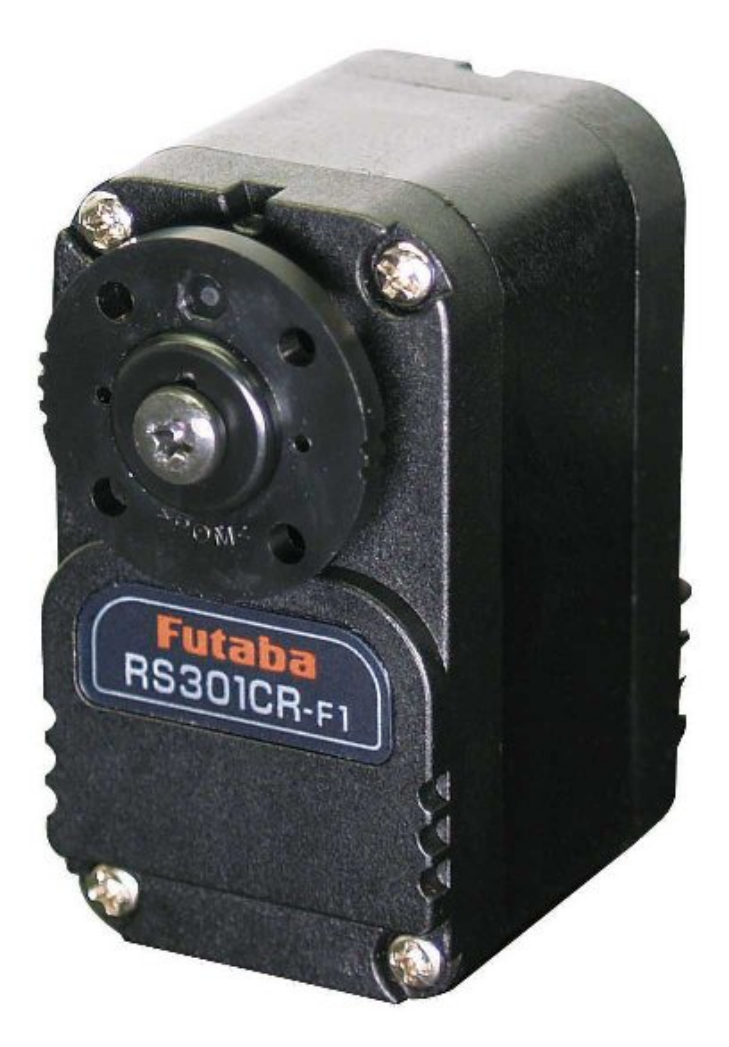

# Instruction Manual

### Caution

- Read this instruction manual before use.
- Keep this manual handy for immediate reference.

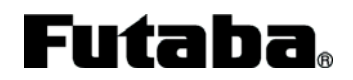

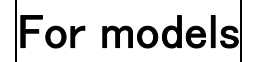

### **CONTENTS**

### 1. FOR SAFETY

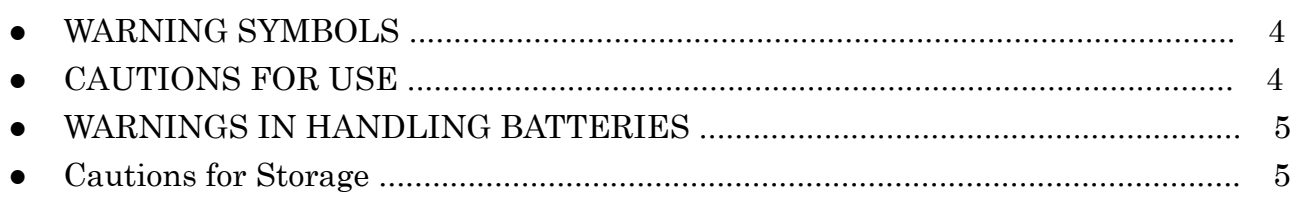

### 2. INTRODUCTION

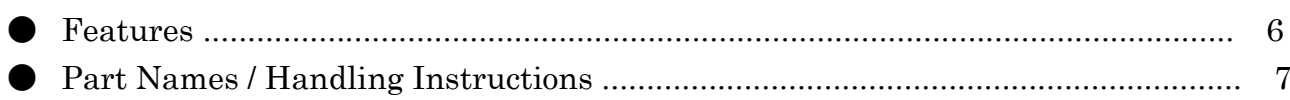

### 3. CONNECTION

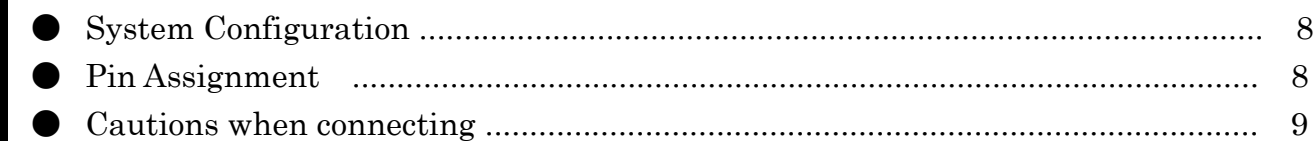

### 4. CONTROL METHOD

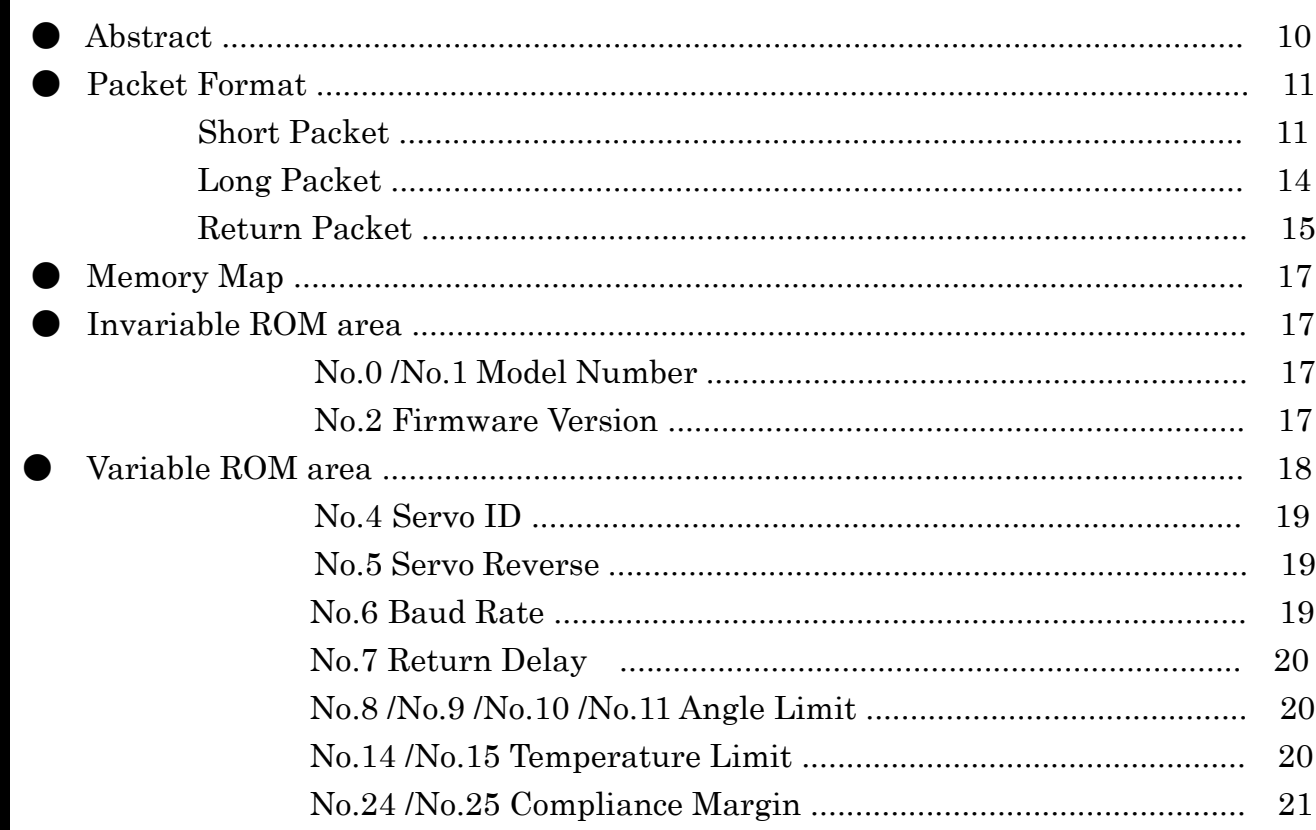

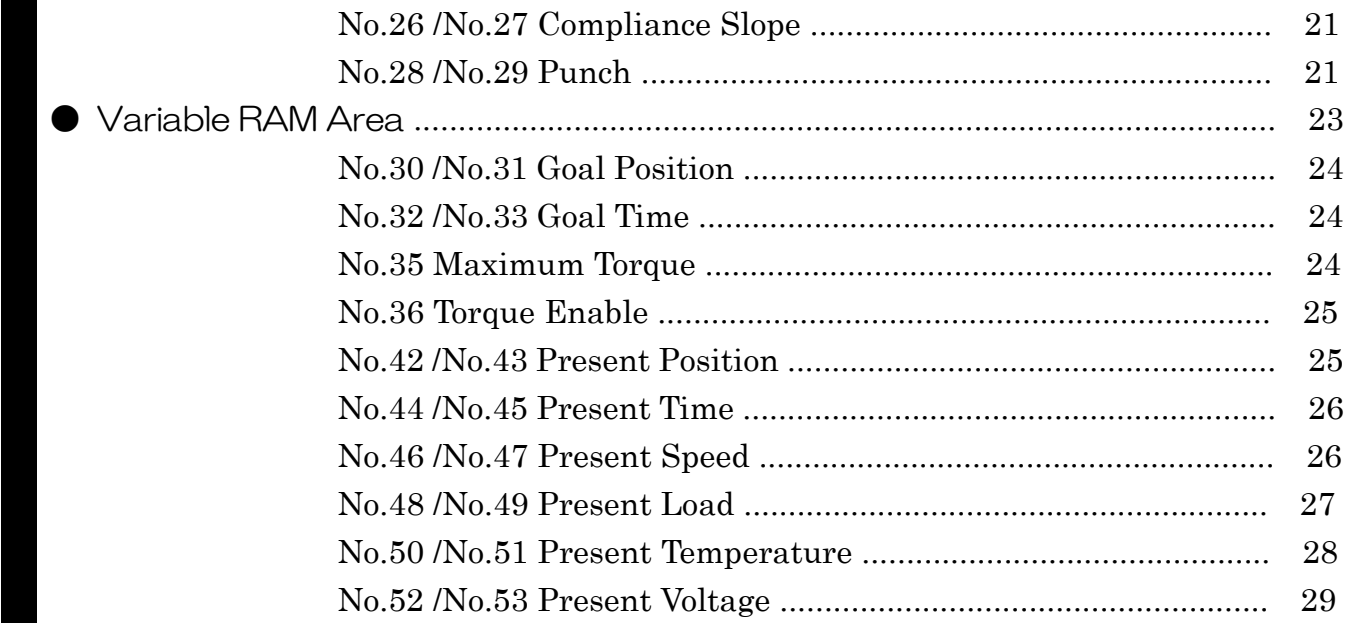

### 5. REFERENCE

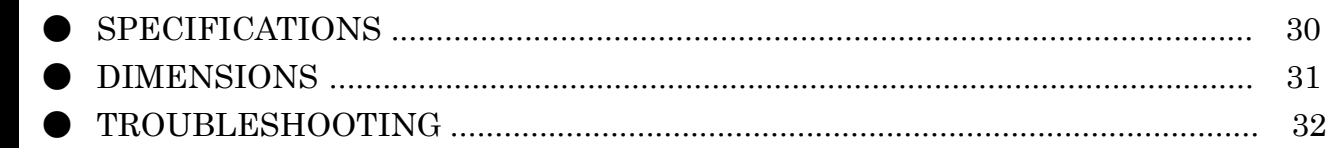

# **1.FOR SAFETY**

To use this product safely, please pay your full attention to the followings. Be sure to read this instruction manual prior to using this product.

### **Warning Symbols**

The warning symbols used in this text are defined as follows:

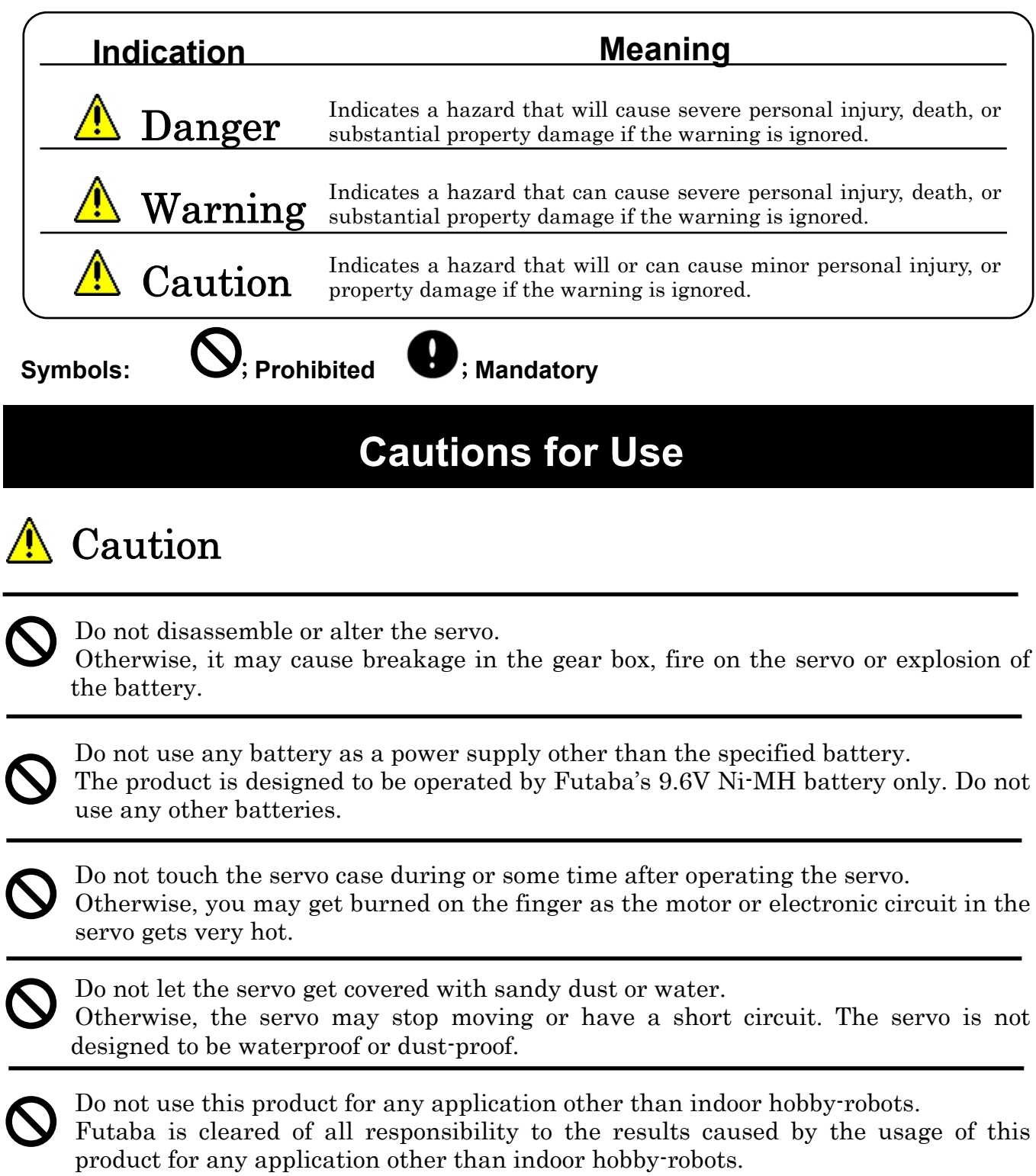

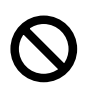

Do not turn the servo horn forcibly. Otherwise, the servo will be damaged.

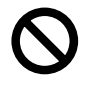

Do not leave the servo locked.

If the servo continues to be locked due to a strong external force, it may cause smoke, fire or damage.

### **Warnings in Handling Batteries**

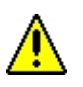

# Warning

Do not use any battery charger other than the specified charger. Otherwise, the battery may be get damaged, fire, smoke or liquid leakage. Be sure to use batteries recommended by Futaba.

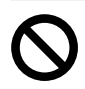

Do not use battery packs connected in parallel. Connecting battery packs in parallel may cause abnormal heat generation or explosion due to the differences between charging voltages.

Do not disassemble or alter battery packs. Otherwise, it may cause fire, explosion or liquid leakage. And please be aware that such battery packs will be no longer guaranteed even if their warranties are not expired.

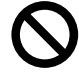

Do not use batteries if any abnormal symptoms are seen.

If you find any abnormal symptoms such as cracks in coating film, abnormal heat generation from batteries or deformation of batteries, never use the battery because it may cause serious consequences.

## **Cautions for Storage**

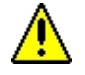

### Caution

Do not store the servos in the following conditions. Places where the temperature is over 60°C or below  $-20^{\circ}$ C. Places where the Sun directly shines over the servos. Places where it is very high in humidity. Places where there is a strong vibration. Places where there is a lot of dust. Places where static electricity tends to be induced. Places where infants can reach.

◆ Storing the servos in the places shown above may cause deformation and failure of the servos, or hazard.

# **2.INTRODUCTION**

### **Features**

 RS301CR/RS302CD servo is especially designed for robotic applications, having the following features.

#### ● Small and Lightweight

RS301CR and RS302CD are small and lightweight servos specially designed for robots, which are 28g and 21g respectively.

#### ● Interactive high speed RS485 communication

RS485 half duplex communication carries out bidirectional high-speed communication up to 460kbps. RS485 is used for the communication between the robot's processor unit and servos at very high speed.

#### ● Command type control

The servo can be controlled by commands sent from the robot's processor unit through RS485. And a single command can convey multiple data, including a period of time to move and a target position. This relieves the robot's processor unit from load significantly.

#### ● Data Feedback

Various kinds of information about the servo such as angular position, load, temperature, current and alarm can be obtained via RS485.

#### ● Compliance control

With this feature, the movement of the RS301CR/RS302CD is controlled in accordance with the distance between the present and target positions. This enables the robot to move very smoothly without

trembling its arms and legs and to absorb turbulence from external force.

#### ● Calibration

Angular position of every RS301CR/RS302CD servo is calibrated by our standard gauge before their shipment. Even if another RS301CR/RS302CD servo is employed, it does not require any bothersome work for adjusting its angular position.

#### ● 12bit-A/D converter for precise positioning

Angular feedback using the 12bit-A/D converters makes it possible to position the servo angle precisely.

#### ● Wiring from the output shaft

 Wires pass through the backside of the output shaft to avoid getting wires entwined in operation.

#### Horn with a mark for reference position

 凹 marks are placed on the circumference of the servo horn in order to make sure the reference position even after being built in. (one  $\mathbb{U}$  for  $0^{\circ}$ position, two for 90°, three for 180° and four for 270°).

### **Part Names / Handling Instructions**

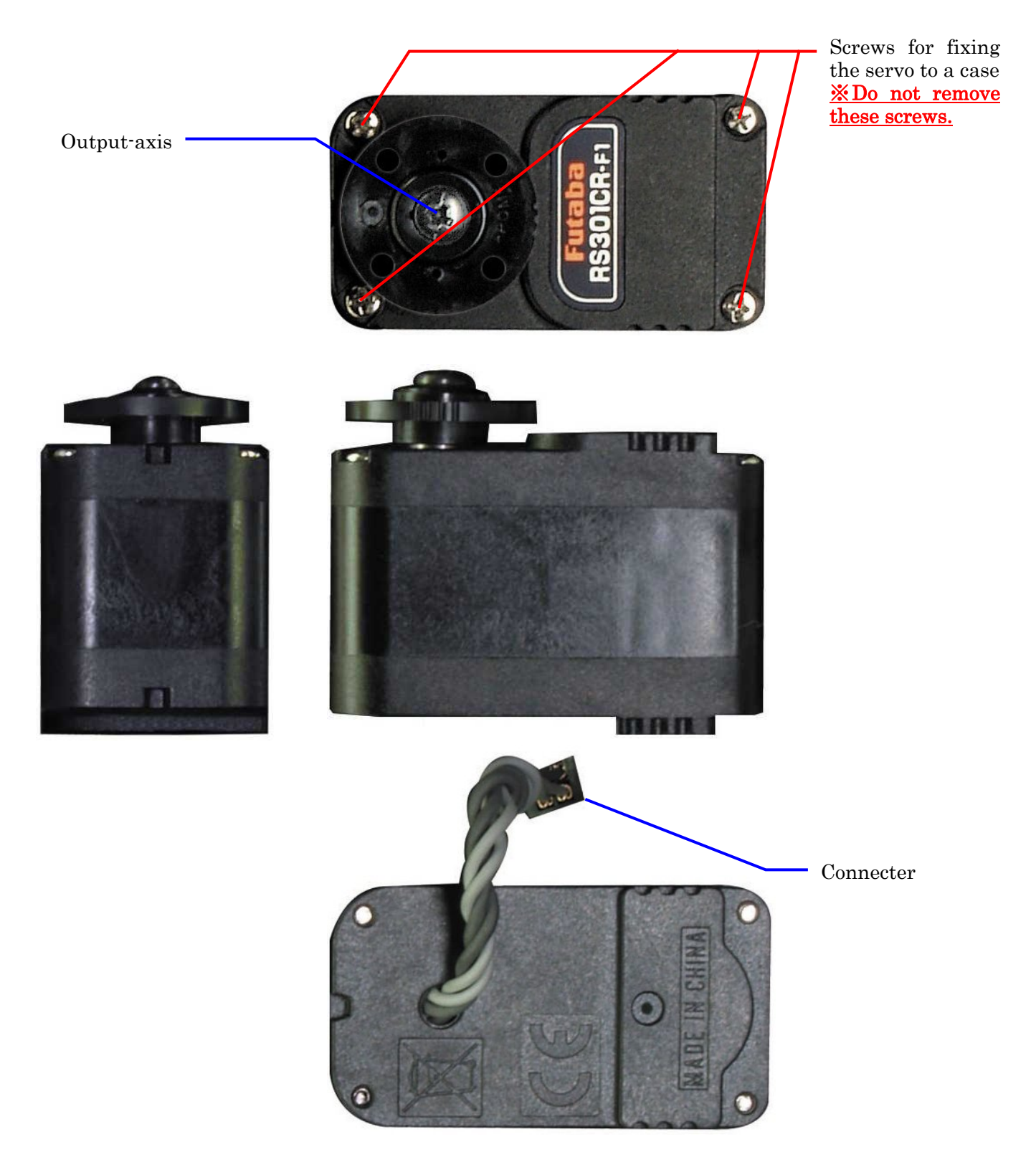

Fig.2.1 Part names

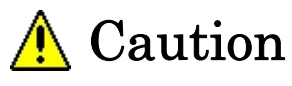

# **3.CONNECTION**

### **System Configuration**

The following figure shows a robotic system using RS301CR/RS302CD servos, RPU-10 processor unit and etc.

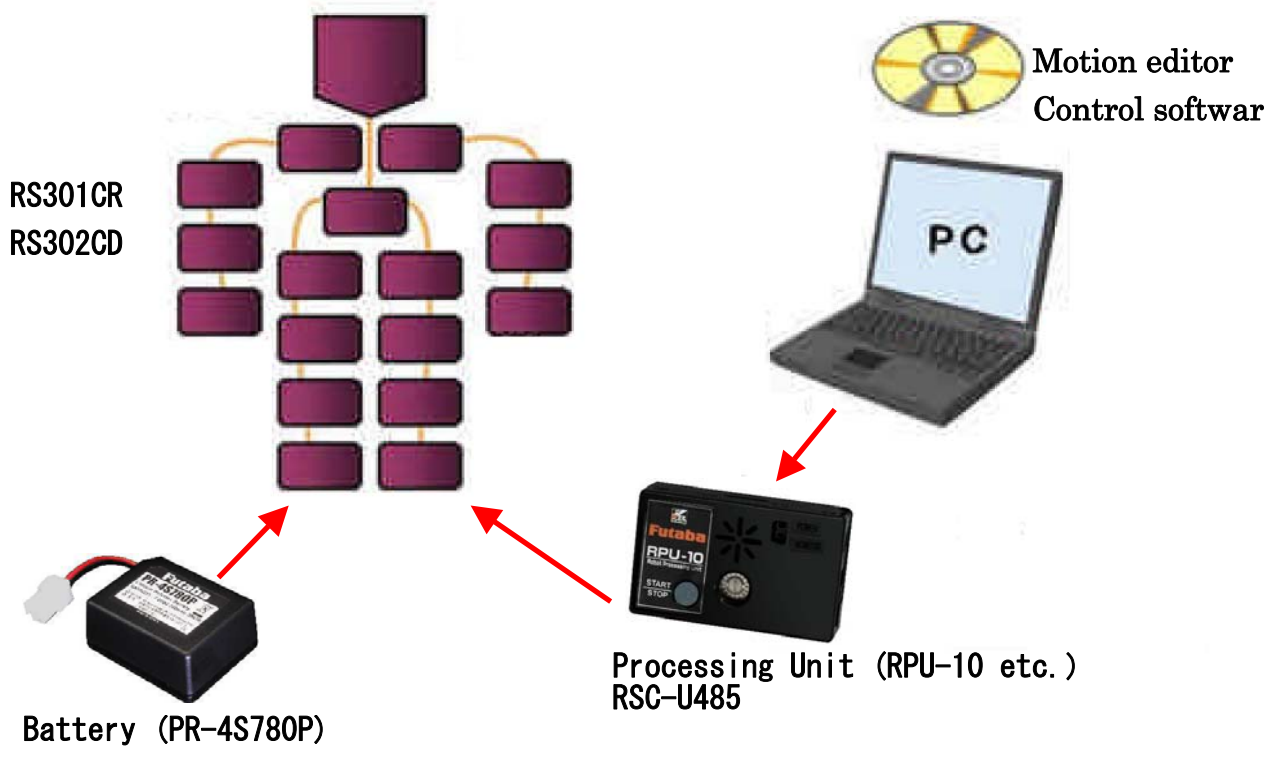

### Fig. 3.1 Robotic system configuration

### **Pin Assignment**

Pin assignment of the RS301CR/RS302CD servo is shown below.

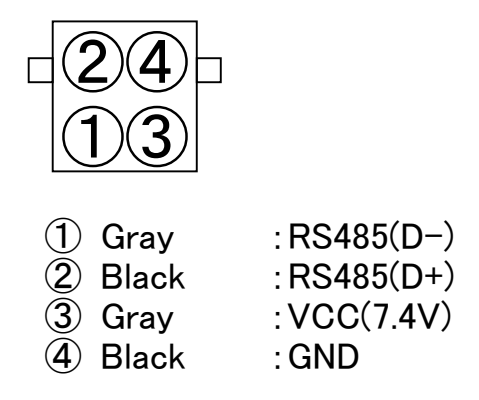

Fig. 3.2 Pin assignment

# **Cautions when Connecting**

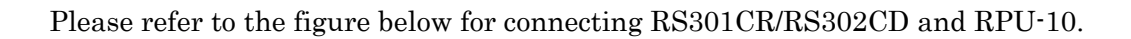

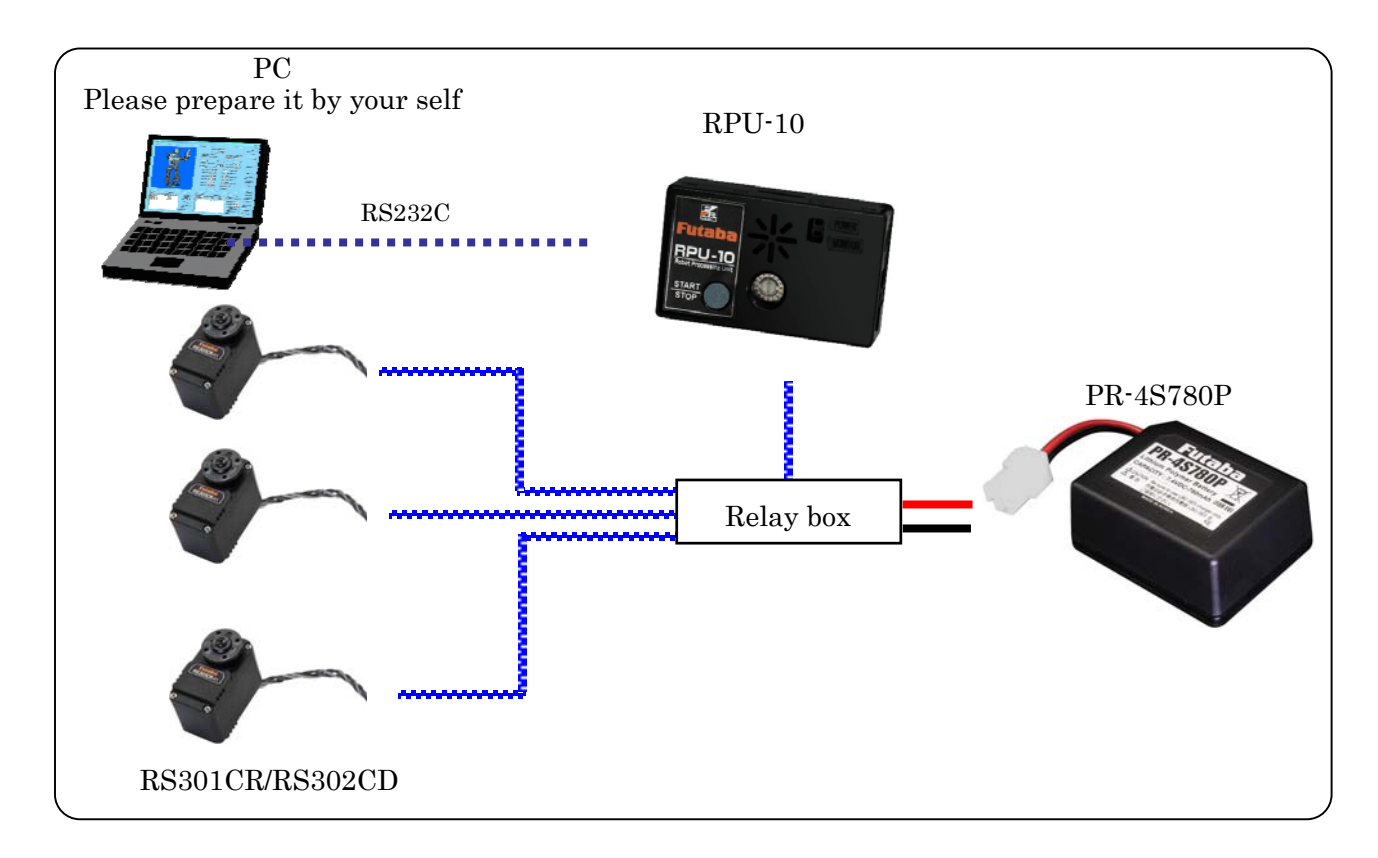

Fig. 3.3 Operating with RPU-100

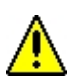

Allowable current for relay connectors is 2A and for servo harness is 3A each for continues use.

Set your PC's communication parameters as follows;

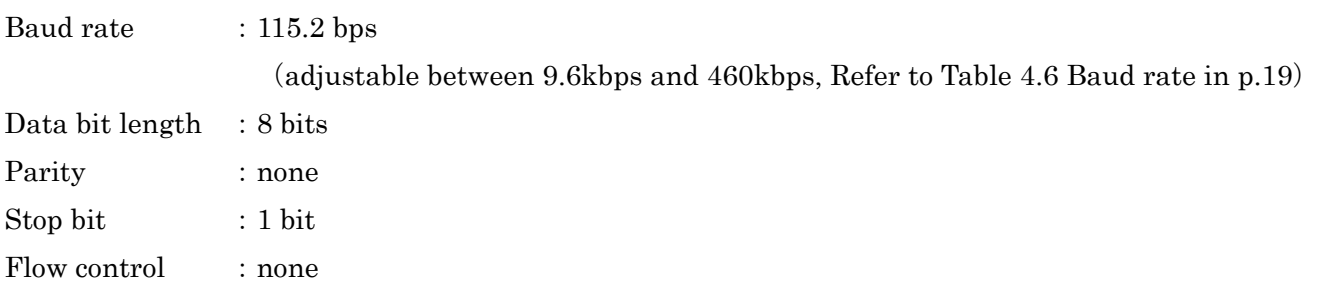

### **4.CONTROL METHOD**

### **Abstract**

#### ● Communication Protocol

The communication protocol of the RS301CR/RS302CD servo is based on RS485 (IEEE485) half duplex communication. Data transmission and reception are carried out alternatively on the same signal line.

Normally, the RS301CR/RS302CD servo stands by in reception mode. But, when it receives from RPU-10 a command to send the servo's data and status, it switches to transmission mode, sends them out and finally returns to reception mode.

#### ● Memory Map

The RS301CR/RS302C servo has its own memory area to store data necessary for its movement. This memory area is called "Memory Map".

This memory map is divided into two groups. One is "RAM area" in which data will be erased when the power is turned off. The other one is "ROM area" in which data is held even after the power is turned off.

#### ● Servo ID

You can set ID numbers to RS301CR/RS302C servos individually.

These ID numbers are used to identify servos during communication. The default number of every servo is set to "1". When you use multiple servos in a single communication network, give them different ID numbers.

#### ● Packet

A packet is a block that is used for sending a command to or receiving data from RS301CR/RS302C servos. Packets are divided into the following three groups, having different formats.

#### $(1)$  Short Packet $(\rightarrow p.11)$

Short packets are used for sending the data in the memory map toward a single servo.

#### $(2)$  Long Packet $(\rightarrow p.14)$

Long packets are used for sending the data in the memory map toward multiple servos simultaneously.

#### (3) Return Packet $(\rightarrow p.16)$

This is a packet that is sent from a servo when a return packet is requested.

### **Packet Format**

#### ●**Short Packet**

Short packets are used for sending the data in the memory map toward a single servo.

Packet structure

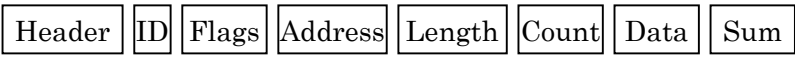

This is a line head of a packet. FAAFH is used for short packets. "xH" denotes Hexadecimal number. Header

This is a servo's ID. The valid numbers are from 1 through  $127(00H \sim 7FH)$ . When ID is set to 255, commands are commonly effective to all servos. The processor unit cannot obtain any data from servos at this time. ID

Each bit has the following meaning. Flags

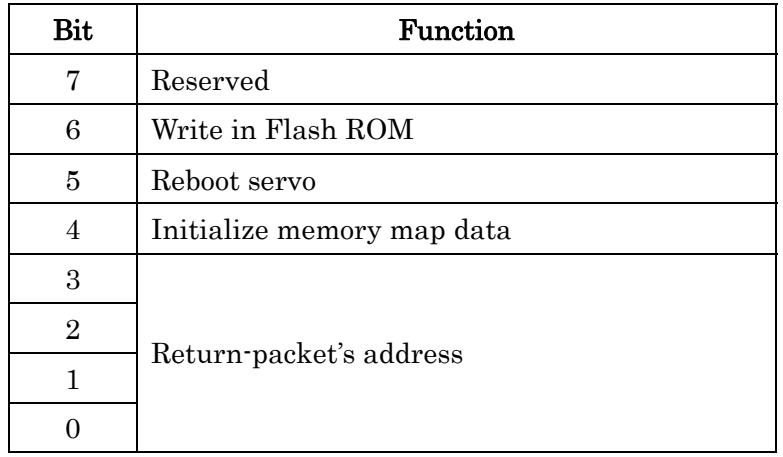

#### Table 4.1 Send packet flags

#### Bit7: Reserved

Set this bit always at "0."

#### Bit6: Write in Flash ROM

Setting this bit to "1" (Flags=40H) and sending a packet of address=FFH, length = 00H and count  $= 00H$  to a servo will write the data of the memory map from No.4 through 29(04H~1DH) into the non-volatile Flash ROM. It takes about 1 second for writing.

Ex) Write the data of the ID1 servo into the Flash ROM.

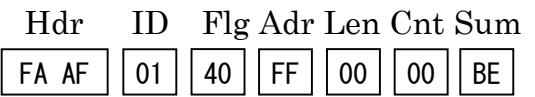

The servo's memory should be renewed with the data you want to write into the Flash ROM by transferring the data by using a short packet beforehand.

The servo ID becomes effective only after receiving a packet. The ID returns to the previous number on the next boot up unless the ID is written into the Flash ROM.

# **Caution**

Never turn off the power while the Flash ROM is being written.

#### Bit5: Reboot servo

Setting this bit to "1" (Flags=20H) and sending a packet of address=FFH, length = 00H and count = 00H to a servo will reboot a servo.

 $Ex)$  Reboot the ID1 servo.

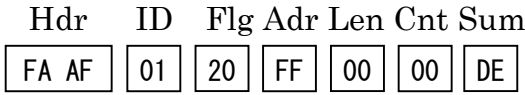

Setting both Bit6 and Bit5 to "1" makes it possible to write Flash ROM and reboot the servo consecutively.

Ex)Write into the Flash ROM of the ID1 servo and reboot the servo.

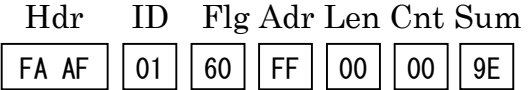

#### Bit4: Initialize the contents of memory map  $No.4 \sim No.29$

Setting this bit to "1" (10H) and sending a packet of address=FFH, length = FFH, count = 00H and data=FFH to a servo will initialize the memory map from No.4 through No.29 to their initial values.

Please refer to initial values in the "ROM area of Memory Map" (p.18) for more details.

Ex) Initialize the memory map from No.4 through No.29 to their initial values.

Hdr ID Flg Adr Len Cnt Sum

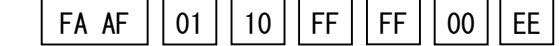

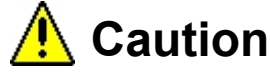

If you reset to the factory initial value, the ID becomes 1.

#### Bit $3 \sim$  Bit $0:$  Address assignment of a return packet

(1) Data return from predetermined addresses

Setting the Bit3 through Bit0 like the table below when sending a short packet makes it possible to receive the data of the specified addresses in the servo's memory map. The Bit0 indicates whether to require a return packet (Bit0=1) or not (Bit0=0). Please refer to the Table 4.1 Send packet flags (p.11) for setting these bits in sending short packets. The RS485 half duplex communication, which is used to communicate with servos, does not allow addressing more than one servo that can send a return packet. After requesting a return packet, do not send next data until completing reception of the return packet.

| Bit |                | $3\quad 2$     | $\overline{1}$ | - 0            | Function                                                       |
|-----|----------------|----------------|----------------|----------------|----------------------------------------------------------------|
|     | $\overline{0}$ | $\overline{0}$ | $\overline{0}$ | $\overline{0}$ | No return packet                                               |
|     | $\theta$       | $\theta$       | - 0            | - 1            | Return ACK/NACK packet                                         |
|     | 0              | $\Omega$       | $\mathbf{1}$   | $\mathbf{1}$   | Return the data of the memory map $No.00 \sim No.29$           |
|     | $\Omega$       | 1.             | $\theta$       | $\mathbf{1}$   | Return the data of the memory map $No.30 \sim No.59$           |
|     | $\Omega$       |                |                |                | Return the data of the memory map $No.20 \sim No.29$           |
|     | 1.             | $\theta$       | $\overline{0}$ | - 1            | Return the data of the memory map $No.42 \sim No.59$           |
|     |                |                |                |                | Return the data of the memory map $No.30 \sim No.41$           |
|     |                |                |                |                | Return the specified number of bytes of data starting from the |
|     |                |                |                |                | specified address.                                             |

Table 4.2 Address assignment of return packet

(2) Data return from user-defined addresses

Setting the Bit3 through Bit0 to "1" and sending a short command with the starting address whose data you want to receive, the length of data and the count=00H makes it possible to return the specified number of bytes of the data starting from the specified address. Available addresses in the memory map are from No.00 to No.139 (00H~8BH).

Ex) Return the data in the memory map addresses from No.42 (2AH) through No.43 (2BH) of the ID1 servo.

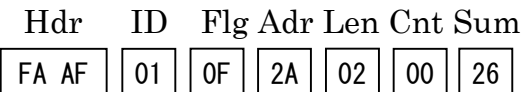

#### (3) ACK/NAK Packet

If a servo receives a request of sending ACK the Flags being set at Bit0=1, Bit1=0, Bit2=0 and Bit3=0, the servo send ACK.

The return packet is constituted by only one byte of data like bellow:

Return packet =  $07H$ : " $ACK$ "

This notation indicates an address on the memory map. Using this address makes it possible to write the data of the specified number of bytes determined by the "Length" into the memory map. Address

This notation indicates the length of a data block. Length = the number of bytes of data Length

This notation indicates the number of servos, which should be set at "1" for a short packet. Count

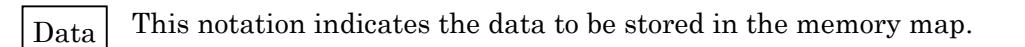

This is the check sum of a packet using 8 bits. Check sum is the value obtained from XOR operation on all bytes from ID through Data in a packet by a unit of a byte. Sum

If the number of bytes from ID through Data in a packet is two or larger, divide them byte-by-byte and conduct XOR operation on them.

Ex) Send a command ordering ID1 servo to move to 0 degree.

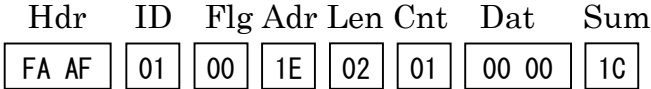

The check sum of the transmission data above is as follows: 01H XOR 00H XOR 1EH XOR 02H XOR 01H XOR 00H XOR 00H

#### ●**Long Packet**

The long packet is used to send the data in the memory map to multiple servos. Please note, however, that the memory address and the length of the data to be sent are the same to all the servos.

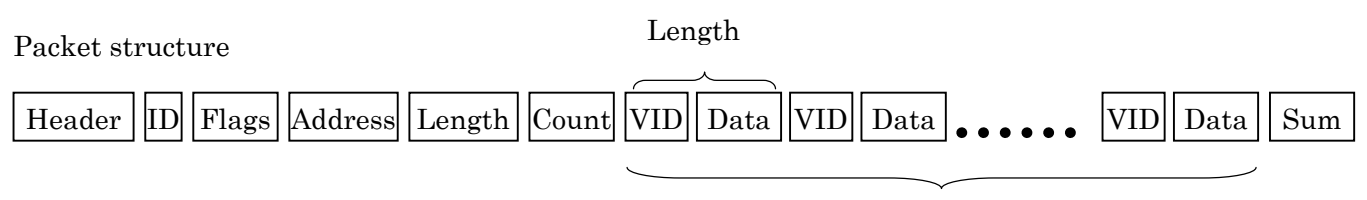

Number of servos = Count

This notation indicates the front of a packet. Set "FAAFH" for long packets. "xH" denotes Hexadecimal number. Header

#### ID

This should be always kept at 00H.

#### This should be always kept at 00H. Flags

This indicates an address on the memory map. Using this address makes it possible to write the data of the specified number of bytes determined by the "Length" into the memory maps of multiple servos. Address

This is used to specify the number of bytes of the data for a servo. Length = the number of bytes of data  $+1$ Length

This notation indicates the number of servos that data is sent to. VID and data are sent to all of them. Count

This field represents the ID of each servo which sends data. Data corresponding to the number of servos is sent with VID and Data as one set. VID

This field is the data of one servo which is written to the memory map. Data corresponding to the number of servos is written with VID and Data as one set. Data

This field is made up of eight bits which represent the check sum of the packet. The check sum is the XOR, in byte units, of the set bits from the ID field to the end of the Data field of the packet string. If there is a packet of 2 bytes or more between the ID and DATA fields, delimit it into single bytes before XORing. Sum

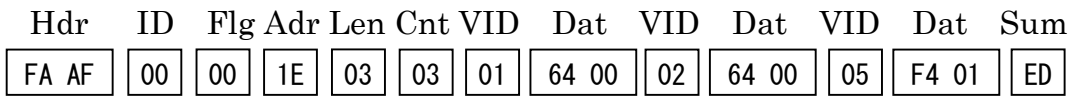

The check sum of the send data above is:

00H XOR 00H XOR 1EH XOR 03H XOR 03H XOR 01H XOR 64H XOR 00H XOR 02H XOR 64H XOR 00H XOR 05H XOR F4H XOR 01H

#### ●**Return Packet**

A return packet is the packet returned from the servo when the Flag field requests a servo to send a return packet.

Packet structure

 $\text{Header} \left| \text{ID} \right| \left| \text{Flags} \right| \left| \text{Address} \right| \left| \text{Length} \right| \left| \text{Count} \right| \left| \text{Data} \right| \left| \text{Sum} \right|$ 

This field denotes the beginning of the packet. For a short packet, the header is FDDFH. Header

This field represents the servo ID. ID

 This field represents the flags which are set in the packet. Each bit shown in the table below represents a servo state. Flags

#### Table 4.3 Return packet flags

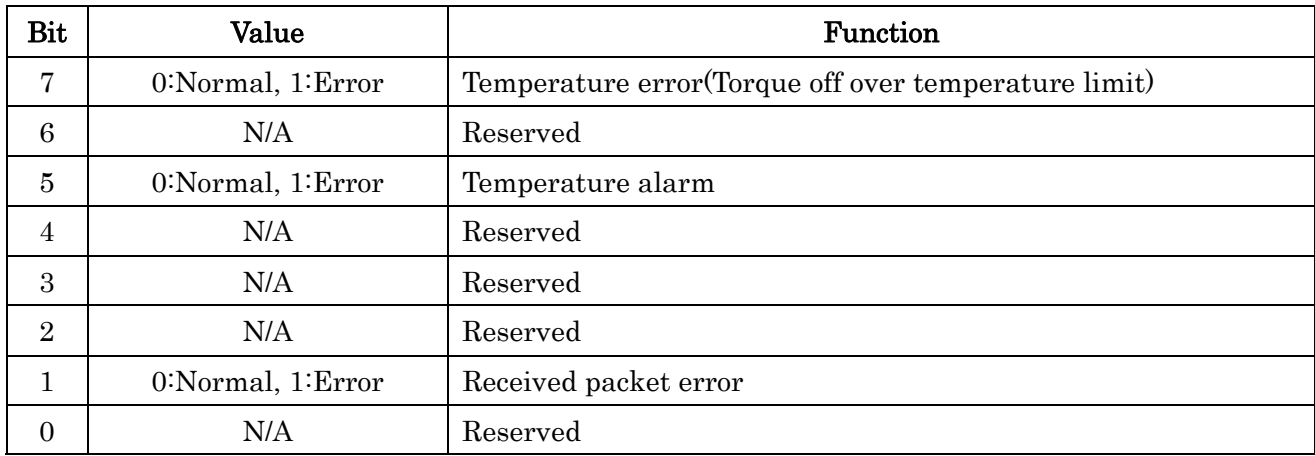

Address

This field represents the servo memory map address No.

This field represents the length of one data block. The length of one return packet data block is: Length = Number of return VID + Data bytes Length

This field represents the number of servos. For a return packet, 1 is always set here. Count

This field is the check sum. It is the XOR, in byte units, of all the set bits from the ID field to the end of the data field of a command packet. Sum

### **Memory Map**

#### ●**Invariable ROM area**

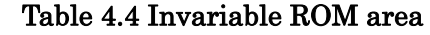

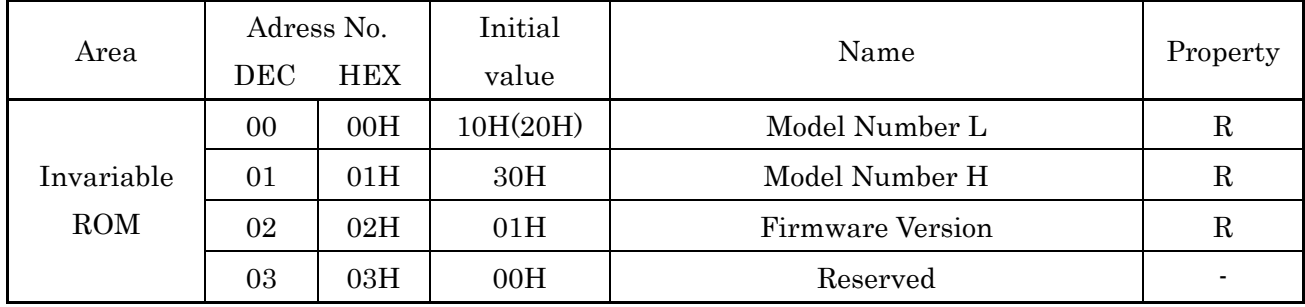

( ) For RS302CD

#### ●No.0 / No.1 Model Number(2Bytes, Hex Number, Read Only)

This field represents the model No. (servo model). For the RS301CR, it is:

Model Number  $L = 10H$ Model Number  $H = 30H$ 

 For RS302CD, they are as follows. Model Number  $L = 20H$ Model Number  $H = 30H$ 

#### ●No.2 Firmware Version(1Byte, Hex Number, Read Only)

This field represents the servo firmware version. Its value varies depending on the version at production (0x01 in the example below).

Firmware Version  $= 01H$ 

※ Storing two-byte data to memory map

Two-byte data is stored to the memory map in two individual 8-bit bytes of H (High byte) and L (Low byte).

Ex.) Issue a 29.2 degrees operation command to servo ID=23.

The command angle is saved to the Target Position item. The commanded value is 29.2 degrees, but since this is 0x0124 in hexadecimal notation, the data actually stored is:

Target Position $(L) = 24H$ Target Position $(H) = 01H$ 

### **●Variable ROM area**

#### Table 4.5 Variable ROM area

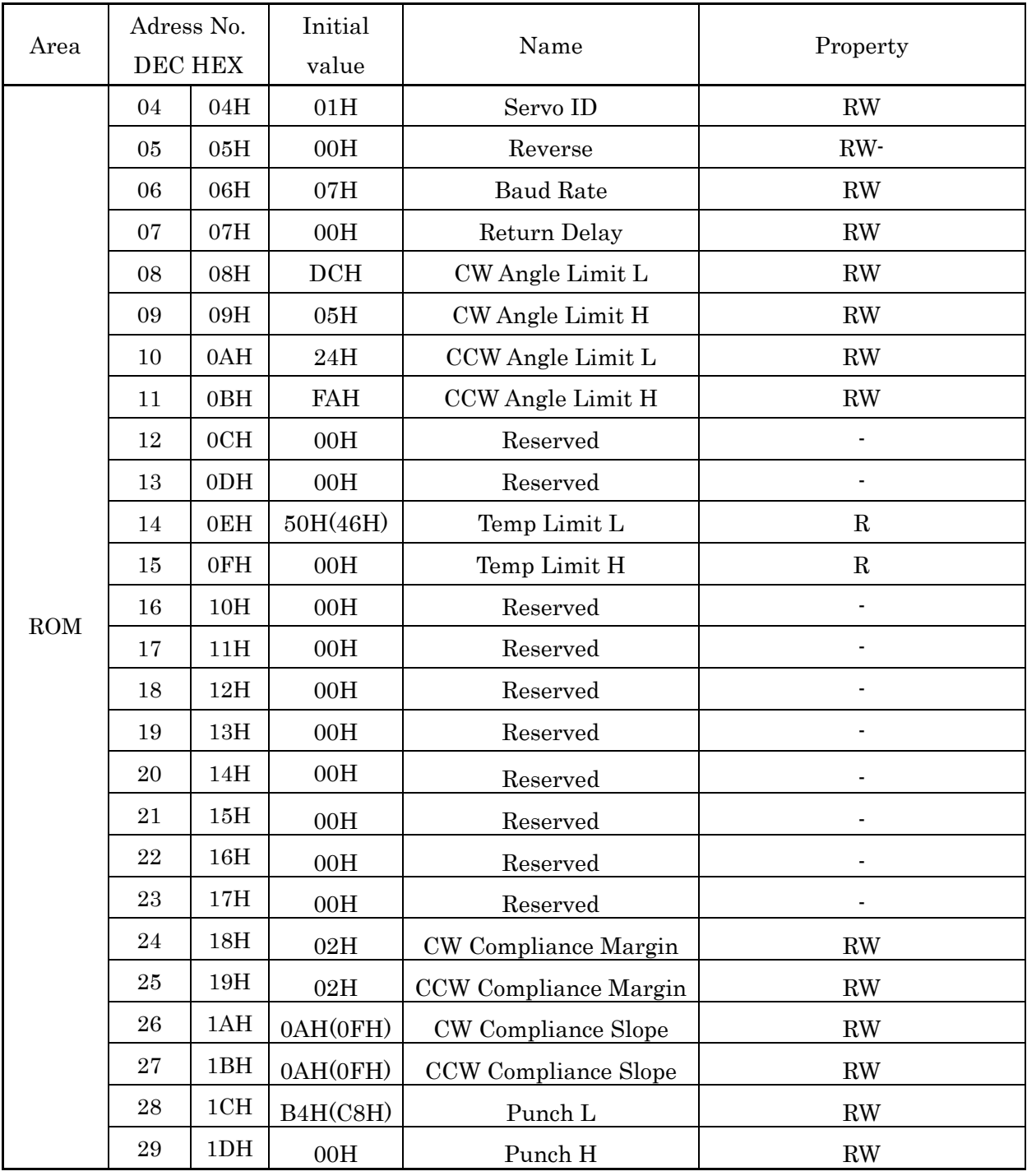

( ) For RS302CD

#### ●No.4 Servo ID(1Byte, Hex Number, Read/Write)

This data represents the servo ID. Its initial value is 01H. The setting range is  $1 \sim 127$  (01H  $\sim$  7FH).

Ex) Rewrite servo ID1 to ID5.

Hdr ID Flg Adr Len Cnt Dat Sum FA AF  $\vert\vert$  01  $\vert\vert$  00  $\vert\vert$  04  $\vert\vert$  01  $\vert\vert$  01  $\vert\vert$  05  $\vert\vert$  00

The relevant servo begins to operate under the new ID as soon as the ID rewrite command is received.

Note that after the ID was rewritten, if it was not written to the flash ROM, when the power is turned off, it will return to the previous ID.

#### ●No.5 Servo Reverse(1 Byte,Hex Number,Read/Write)

This shows rotation directions of the servo. The initial value of 00H means the normal rotation and 01H means the reverse rotation.

If the servo is set with 01H, the limited range of rotation angles is also reversed.

#### ●No.6 Baud Rate(1Byte, Hex Number, Read/Write)

This data represents the communication speed.

The value assigned to each baud rate is shown below.

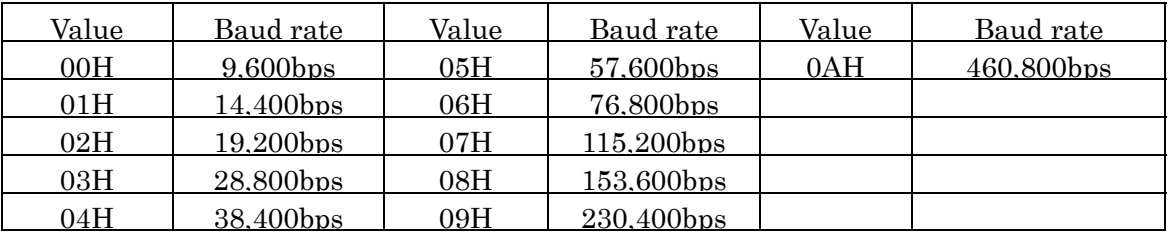

#### Table 4.6 Baud rate

(Date Bits : 8 bit,Stop Bit :1 bit,Parity : None,Flow Control : None)

Its initial value is 07H (115,200bps).

※When a value other than the set values listed above was set, the communication speed becomes 115,200bps.

Ex.) Set Baud Rate of servo ID=1 to 38,400bps.

Write Baud Rate=04H. At this time, a command with 1 set in bits 5 and 6 of the Flag field is sent and writing to ROM and restarting of the servo are executed simultaneously.

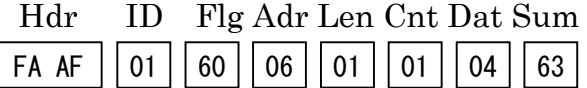

#### ●No.7 Return Delay(1 Byte,Hex Number,Read/Write)

This indicates the delay time for reply when the return packet is required.

The servo sends the return packet in 100μs after receiving data with the setting of 0.

The parameters of No.7 are in units of  $001H = 50\mu s$ .

If you want to set the delay time for reply to 1ms, write  $18(12H)$ .  $(1ms=100\mu s+18x50\mu s)$ 

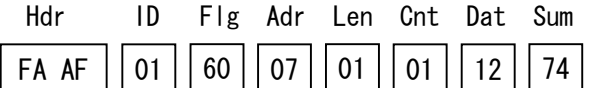

#### ●No.8~No.11 Angle Limit(2Bytes, Hex Number, Read/Write)

These data specify the CW (clockwise rotation), CCW (counterclockwise rotation), and maximum operating angle based on 0 degree. Set these bits to match the usage environment.

The rotation limit angle is the maximum value, which can be initially set  $(\pm 123)$ degrees). Never set an angle exceeding this value, because the servo may be damaged. Even if a command value greater than the rotation limit angle is given, the maximum operating angle is not exceeded.

The setting range is

CW Angle Limit  $\rightarrow 0^{\circ}$  (0000H)  $\sim +150^{\circ}$  (05DCH) CCW Angle Limit  $\rightarrow 0^{\circ}$  (0000H)  $\sim$  -150<sup>°</sup> (FA24H).

Ex. 1) Set the CW angle limit of servo ID=1 to 100.0 degrees.

Since the angle is set in 0.1 degree units, when 100.0 degrees is specified, 1000(03E8H) is set. CW Angle Limit  $L = E8H$ , CW Angle Limit  $H = 03H$ 

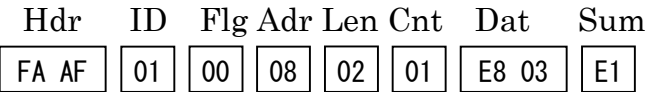

Ex. 2) Set the CCW set values of servo ID=1 to -100.0 degrees (FC18H). CCW Angle Limit  $L = 18H$ , CCW Angle Limit  $H = FCH$ 

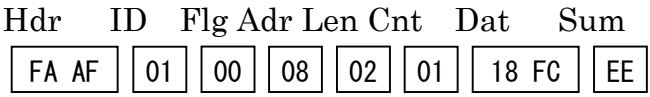

#### ●No.14 / No.15 Temperature Limit(2Bytes, Hex Number, Read Only)

If an overload is applied to a servo, the heat generated by the motor, etc. will cause the internal temperature to rise. If the internal temperature exceeds the temperature set here, the torque will be disabled so trouble will not occur at the servo and the red LED on the servo will light. To reset the stopped state, send a No. 36 Torque Enable command.

\*Note that rewriting this memory map value will null and void the product warranty.

#### ●No.24 / No.25 Compliance Margin(1Byte, Hex Number, Read/Write)

These data specify the allowable range of the servo stop position. If the present value is within the range set here relative to the specified target position, the servo is judged to have reached the target position and is stopped. CW and CCW can be set individually. Setting is in approximately 0.1 Degree units.

The initial value is 02H(0.2 degree). We recommend that the initial value not be changed because in most cases, it is the optimum value.

The setting range is  $0.0H \sim FFH$  (approximately 25.5 degrees).

※ Please refer to the chart in"●No.28/No29 Punch".

#### ●No.26 / No.27 Compliance Slope(1Byte, Hex Number, Read/Write)

These data set the range of the torque which attempts to return the servo to the target position when the present position has deviated from the target position. In the range specified here, the torque which attempts to return the servo to the target position is proportion to the difference between the target position and the present position. The CW and CCW directions can be set individually. Hunting can be reduced and shock can be absorbed by using this function.

Setting is in approximately 1.0 degree units.

The setting range is  $0.0H \sim 96H$  (approximately 150 degrees).

The initial values are 0AH(10 deg.) for RS301CR, and 0FH(15 deg.) for RS302CD.

※ Please refer to the chart in "●No.28/No29 Punch".

#### ●No.28 / No.29 Punch(2Bytes, Hex Number, Read/Write)

The minimum current applied to the internal motor when a servo is driven can be set. The region in which the servo does not operate even when a minute movement command is given can be reduced and the servo can be more accurately stopped at the target position by setting this value to the optimum value.

The setting should be by 0.01% of the maximum torque.

The setting range is  $0.0H \sim 2710H(100\%).$ 

The initial value for RS301CR is B4H(1.8%) and for RS302CD is C8H(2.0%).

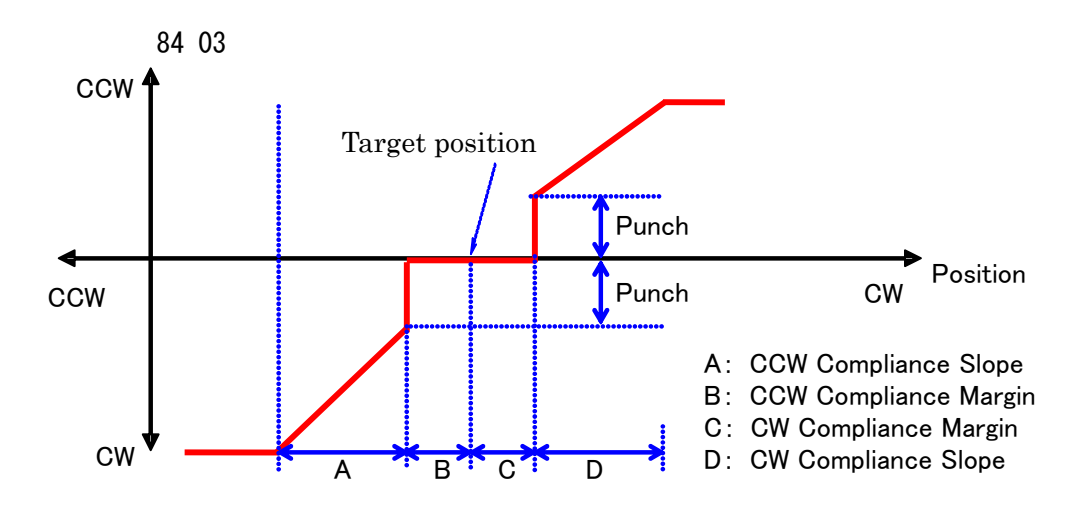

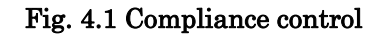

#### Ex. 1) Set punch to 0064H(1%).

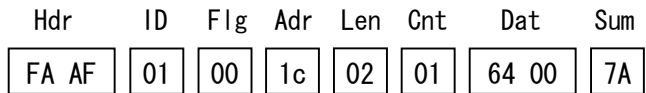

Ex. 2) Servo ID=1 is set as follows:

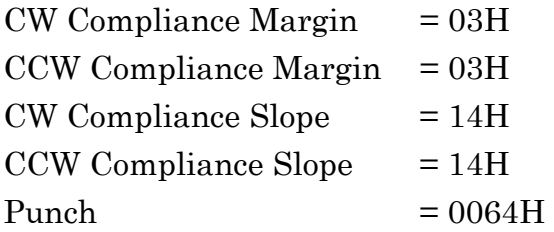

The 6 bytes from memory addresses 24 to 29 are set at one time.

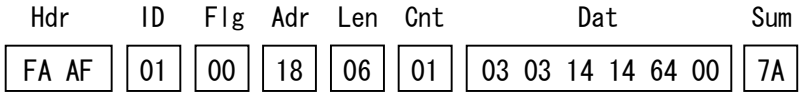

### ●**Variable RAM Area**

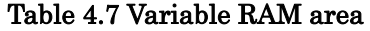

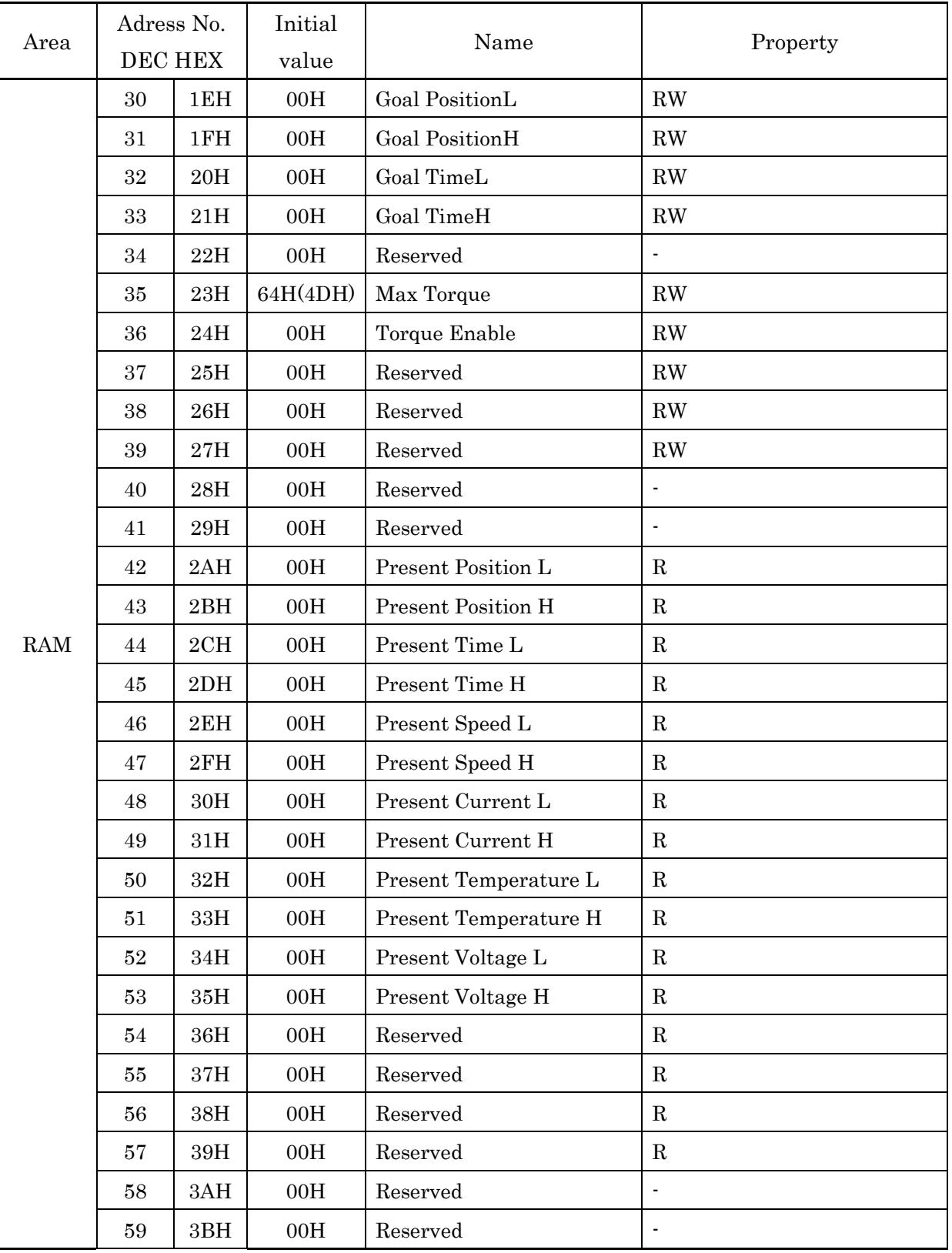

( ) For RS302CD

#### ●No.30 / No.31 Goal Position(2Bytes, Hex Number, Read/Write)

A servo can be moved to the specified angle. The center of the movement range is 0 degree. Viewed from the top of the servo (nameplate side), the CW (clockwise rotation) direction is "+" and the CCW (counterclockwise rotation) direction is "-". When the "No.5 Servo Reverse" is 01H, CW direction is "-" and the CCW direction is "+".

The goal position unit is about 0.1 deg. To make 90 degrees the target position, set "900"  $(900 \rightarrow 384$ H). When an angle larger than the limit angle set at memory addresses No. 8~11 was commanded, the servo operates up to this limit angle. When the Torque is changed from disable to enable, the servo holds the present position where it was enabled.

Ex. 1) Move servo ID=1 to  $90.0^{\circ}$  (900 $\rightarrow$ 384H).

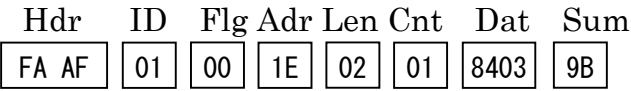

Ex. 2) Move servo ID=1 to  $-90.0$  degrees  $(-900 \rightarrow$  FC7CH).

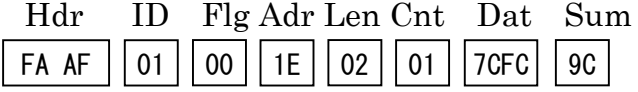

#### ●No.32 / No.33 Goal Time(2Bytes, Hex Number, Read/Write)

The movement duration of a servo up to the goal position can be set. The duration is set is 10ms units. When a command value exceeding the maximum speed of the servo was set. the servo moves at its maximum speed.

Ex. 1) Move servo ID=1 to 90.0 degrees (900 $\rightarrow$ 384) in 5 seconds (since this is 5000ms, 500(01F4H).

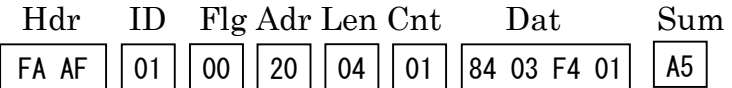

Ex. 2) Move servo ID=1 to  $-120.0$  degrees  $(-1200 \rightarrow FB50H)$  in 10 seconds (since this is 10000ms, 1000(03E8H).

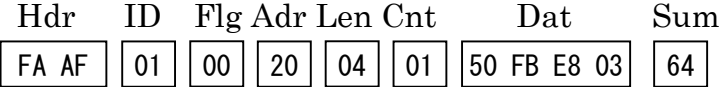

#### ●No.35 Maximum Torque(1Byte, Hex Number, Read/Write)

The maximum torque output by the servo can be set. The servo torque can be set in 1% units with the torque of the servo described in this manual as 100%. However, consider this an approximate standard. Even if a value over 100% is set, the maximum torque becomes 100%.

64H (100%) is the initial value for RS301CR,and 4DH (77%) is for RS302CD.

The setting range is between 0H and 64H.

Ex) Set the maximum torque of servo ID=1 to 80% (50H).

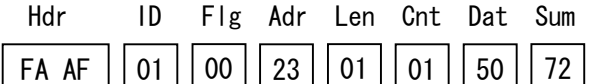

#### ●No.36 Torque Enable(1Byte, Hex Number, Read/Write)

The servo torque can be enabled and disabled. 01H enables the torque and 00H disables the torque. When the power is turned on, the torque is disabled (00H). When 02H is set, the servo enters the brake mode and the servo horn can be freely rotated by hand, but a weak torque is generated.

\*When the Torque is changed from disable to enable, the servo holds the present position.

Ex. 1) Enable servo ID=1 torque.

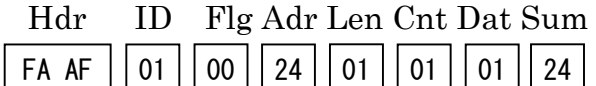

Ex. 2) Disable servo ID=1 torque.

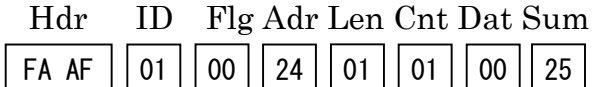

Ex. 3) Set servo ID=1 to the brake mode. Hdr ID Flg Adr Len Cnt Dat Sum

#### ●No.42 / No.43 Present Position(2Bytes, Hex Number, Read Only)

The present angle of a servo can be read. The angle information of the present position can be obtained in 0.1 degree units within a range of -150 degrees in the CCW (counterclockwise rotation) direction and 150 degrees in the CW (clockwise rotation) direction with the center of the variation range as 0 degree as shown in the Fig. 4-2.

To obtain the value of address Nos. 42 and 43 of the servo as a

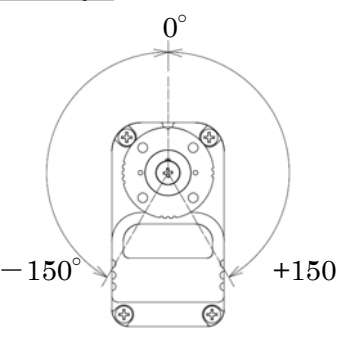

Ex.) Read the present position of servo ID=1.

return packet, send a "Flag" bit 3=1, bit2=0, bit1=0, bit0=1 send packet. After this packet is sent, the value of memory map address Nos. 42 to 59 is returned from the servo(See the Flags item of "Short packet" on p.13 for more information.) Here, The Torque Enable command and the flag of memory map address Nos.  $42 \sim 59$  are sent to servo ID=1.

Fig. 4-2 servo range

If you send only flags, set [COUNT] =1 with [ADRESS]=0 and [LENGTH]=0, and nothing should be written in「Data」.

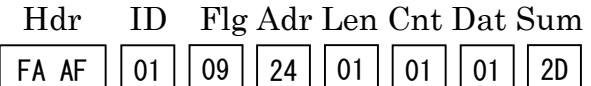

Return Packet

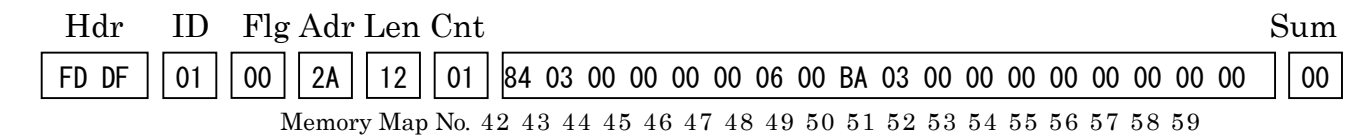

As the 2 bytes from the beginning of the return packet data are memory map address Nos. 42 and 43, the present position is 0384H(90.0 degrees).

#### ●No.44 / No.45 Present Time(2Bytes, Hex Number, Read Only)

The present time is the time that has elapsed from reception of the command by the servo to the start of movement. When movement is complete, the present time is held last data.

Ex.) Read the present time of servo ID=1.

To obtain the value of memory map address Nos. 44 and 45 of the servo as a return packet, send a Flag bit3=1, bit2=0, bit1=0, bit0=1 send packet. After this packet is sent, the value of memory map address Nos. 42 to 59 is returned from the servo. (See the Flags item of "Short packet" on p.11 for more information.)

If you send only flags, set  $[COUNT] = 1$  with  $[ADRESS] = 0$  and  $[LENGTH] = 0$ , and nothing should be written in「Data」.

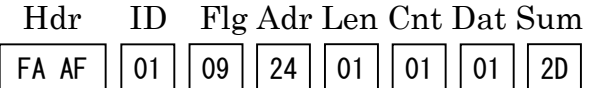

Return Packet

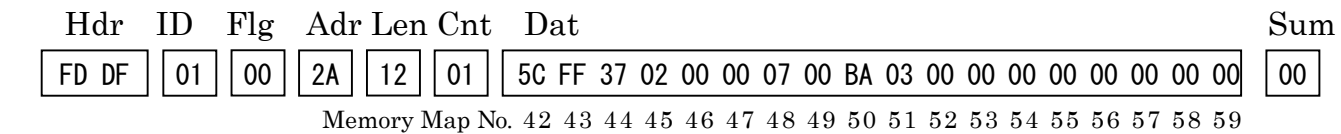

The value 0237H (5670ms) from memory map address Nos. 44 and 45 of the return packet is the present time. (As the receive data is in 10ms units, when multiplied by 10, the receive data becomes ms units.)

#### ● No.46/No.47 Present Speed(2 Byte, Hex Number, Read)

You can get the servo's current rotation speed on deg/sec basis.

Ex.) To read the current rotation speed of the servo in  $ID=1$ 

If you want to get the values of No.46 and No.47 in the servo's memory map as return packets, send the packets with the bits of 1 to 3 in the "Flag" set to bit3=1、bit2=0、bit1=0 and bit0=1. After sending, the values for the items between No.42 and No.59 in the memory map will be sent back to you from the servo.

(Please refer to Flags for "Send-Packet" on Page 11 for details.)

If you send only flags, set [COUNT] =1 with [ADRESS]=0 and [LENGTH]=0, and nothing should be written in「Data」.

Send flags for return packets between No.42 and No.59 in the memory map.

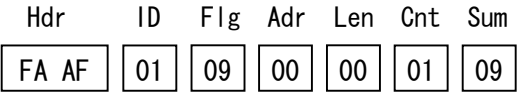

Return Packet

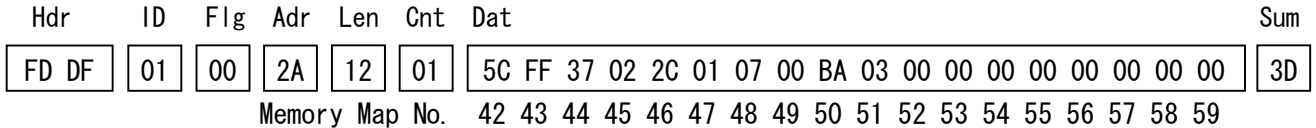

The present rotation speed is 012CH (300deg/sec), which is identified by the values of No.46 and No.47 in the return packet. If you change the unit of the incoming data to a decimal number, the values show angle rates since the incoming data is based on deg/sec.

#### ● No.48/No.49 Present Load(2 Byte, Hex Number, Read)

This shows the load (electric current) on the servo.

The data can be read on mA basis. Please use this data just as a guide since there are servos, which do not show "0" in case of no load.

Ex.) To read the current load on the servo in  $ID=1$ 

If you want to get the values of No.48 and No.49 in the servo's memory map as return packets, send the packets with the bits of 3 to 0 in the "Flags" set to bit3=1,bit2=0,bit1=0 and bit0=1. After sending, the values for the items between No.42 and No.59 in the memory map will be sent back to you from the servo. Read the data that fall under No.48 and No.49. (Please refer to Flags for "Short Packet" on Page 12 for details.)

If you send only flags, set [COUNT] =1 with [ADRESS]=0 and [LENGTH]=0, and nothing should be written in "Data".

Ex.) To send flags for the return packets between No.42 and No.59 in the memory map.

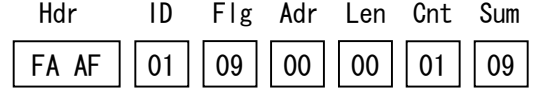

Return Packet

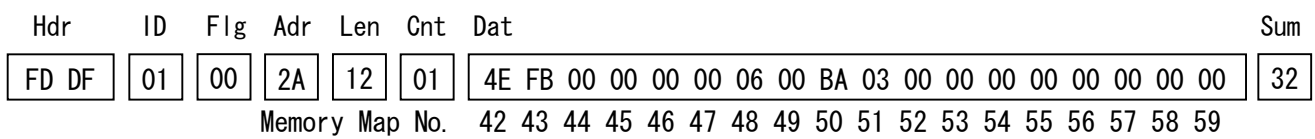

The present load is 0006H, which is identified by the values of No.48 andNo.49 in the return packet

It shows that the motor is live with electricity of 6mA at this time

#### ● No.50/No.51 Present Temperature (2 Byte, Hex Number, Read)

This shows the present temperature on the board of the servo. Each temperature sensor has its own characteristics and there is a difference of about  $\pm$  3°C between one another in measuring temperature. An alarm flag is raised 10℃ before reaching the preset temperature. If the temperature goes up higher than the preset temperature, an error flag for temperature is raised one second later, and at the same time the servo comes into the break mode, which situation is like deadening the torque a little bit. When it is in the break mode, the value for "Torque ON" of No.36 in the memory map becomes 2.

Please be aware that Torque-On-Command does not function unless resetting is carried out or turning on the power again if temperature limit works. Also, be careful not to burn yourself since the temperature around the servo motor is somewhere between 120℃ and 140℃ when errors in temperature happen. Please make sure that the temperature goes down sufficiently before you use it again.

Ex.) To read the current temperature of the servo in  $ID=1$ 

If you want to get the values of No.50 and No.51 in the servo's memory map as return packets, send the packets with the bits of 3 to 0 in the "Flags" set to bit3=1,bit2=0,bit1=0 and bit0=1. After sending, the values for the items between No.42 and No.59 in the memory map will be sent back to you from the servo.

(Please refer to the Flags on Page 11 for details.)

If you send only flags, set  $[COUNT] = 1$  with  $[ADRESS] = 0$  and  $[LENGTH] = 0$ , and nothing should be written in "DATA".

Ex.) To send flags for return packets between No.42 and No.59 in the memory map.

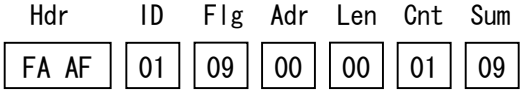

Return Packets

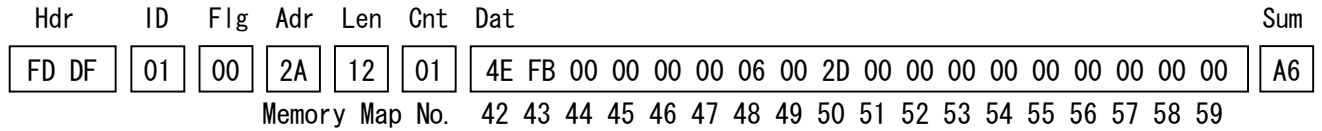

The current temperature is 002DH(45℃), which is identified by the values of No.50 and No.51 in the return packet.

#### ● No.52/No.53 Present Voltage (2 Byte,Hex Number,Read)

This shows the voltage that is currently used for the servo. Although the meter is indicated in units of 10mV, there is an approximately  $\pm$  0.5V difference between voltage sensors since each sensor has its own characteristics.

Ex.) To read the current voltage of the servo in  $ID=1$ 

If you want to get the values of No.52 and No.53 in the servo's memory map as return packets, send the packets with the bits of 3 to 0 in the "Flags" set to bit3=1,bit2=0,bit1=0,and bit0=1. After sending, the values for the items between No.42 and No.59 in the memory map will be sent back to you from the servo.

(Please refer to Flags on Page 11 for details.)

If you send only flags, set  $[COUNT] = 1$  with  $[ADRESS] = 0$  and  $[LENGTH] = 0$ , and . nothing should be written in "DATA".

Ex.) To send flags for return packets between No.42 and No.59 in the memory map.

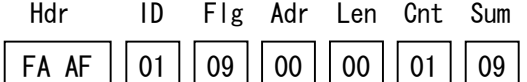

Return Packet

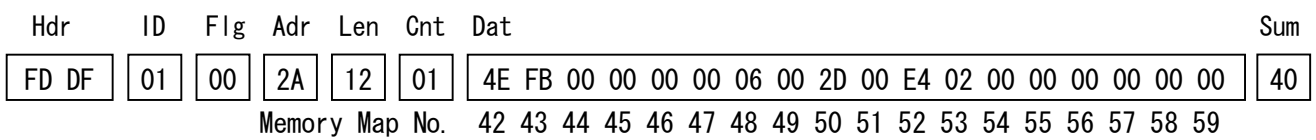

The current voltage is 02E4H (7.4V), which is identified by values of No.52 and No.53 in the return packet.

# **5. REFERENCE**

# **Specifications**

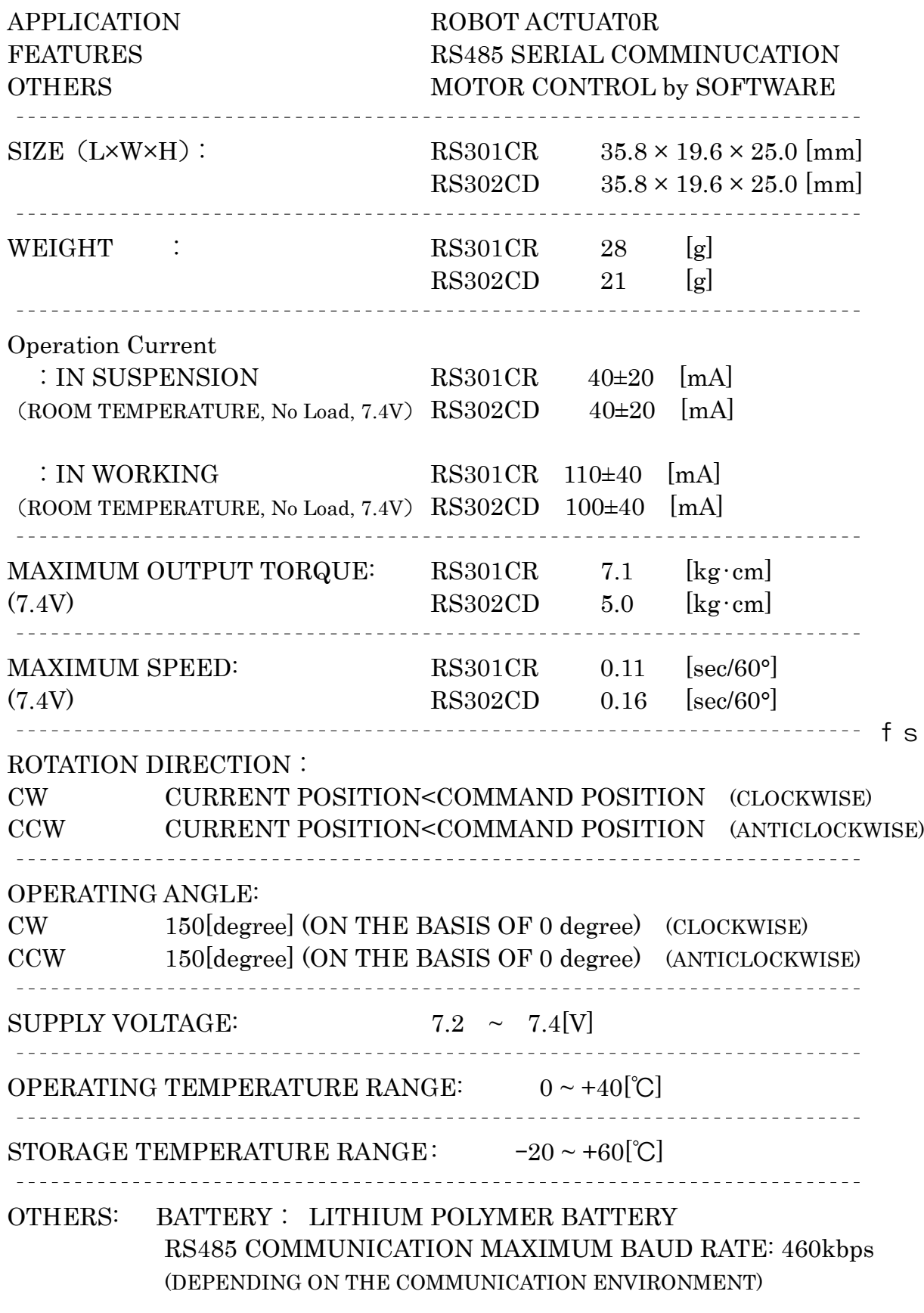

#### PROTOCOL: 8BIT, 1STOP BIT, NO PARITY, ASYNCHRONOUS

# **DIMENSIONS**

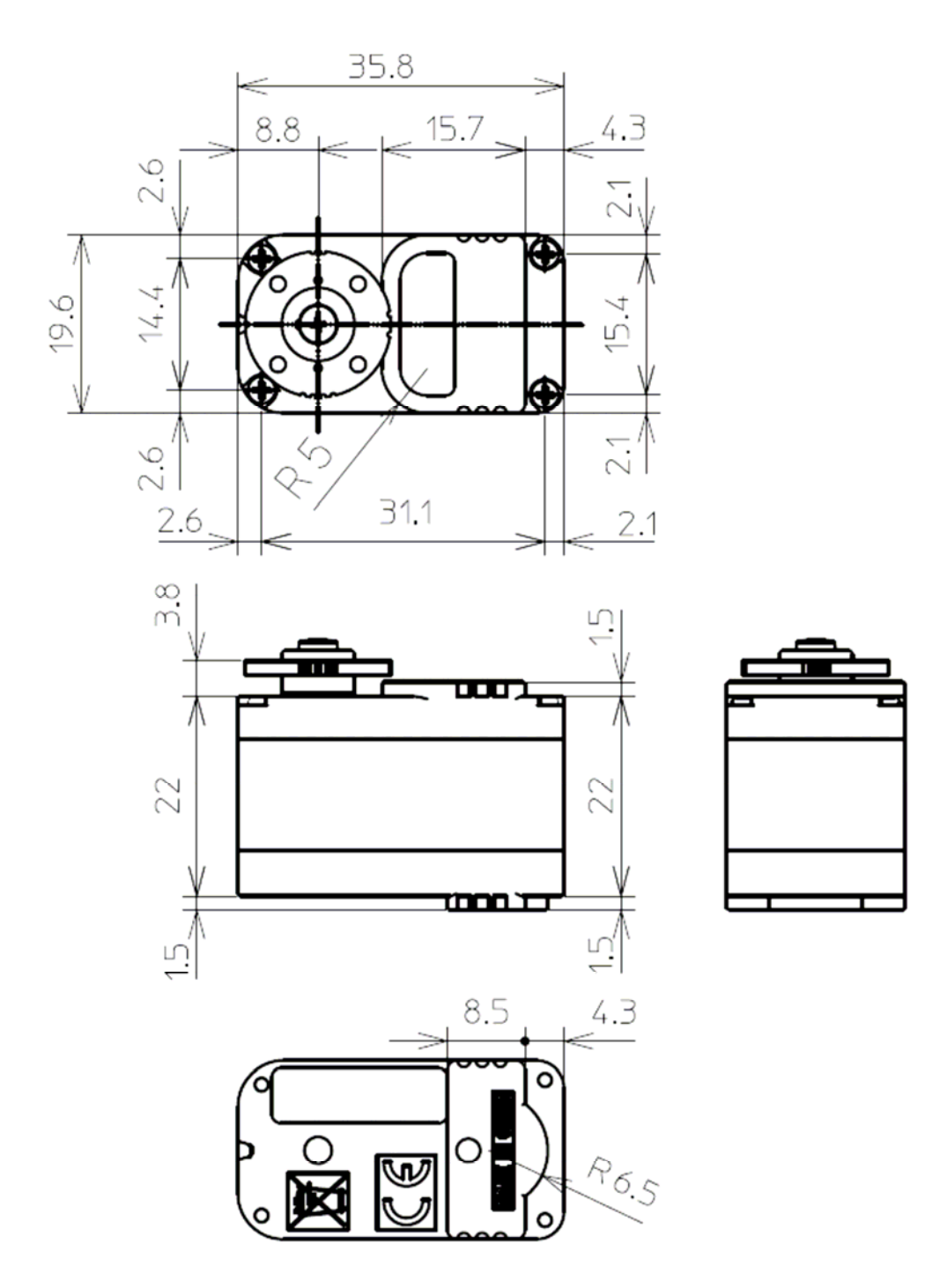

Figure 0-1 Dimensions with using Joint-Ball

### **TROUBLESHOOTING**

If your servo does not operate, it intermittently stops operating, or it operates erroneously, take the action shown in the table below. If this does not correct the trouble, please contact a Futaba dealer.

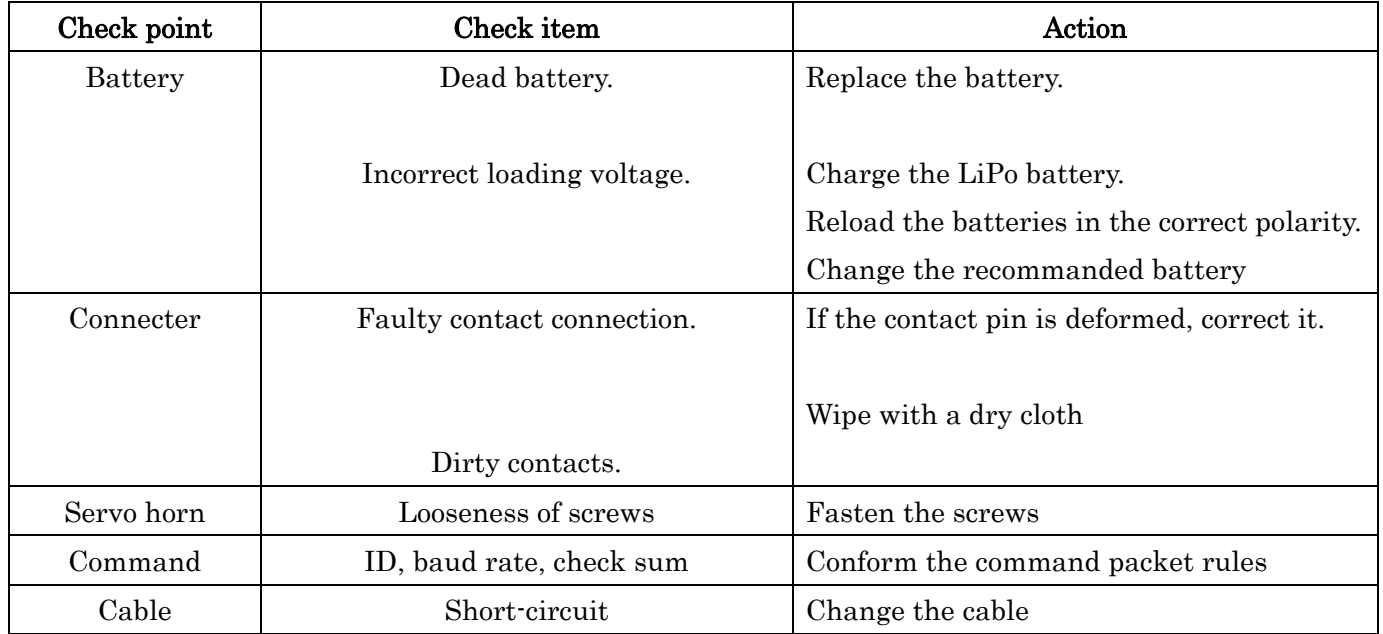

#### Table 0-1 Check list

Before requesting repair, read this instruction manual again and recheck your system. Should the problem continue, request repair service as follows:

Describe the problem in as much detail as possible and send it with a detailed packing list together with the parts that require service.

\_Symptom (Including when the problem occurred)

\_System(Application configuration)

\_Model Numbers and Quantity

\_Your Name, Address, e-mail address, and Telephone Number.

If you have any questions regarding this product, please consult your local Futaba dealer.

# **Futaba**